### Save Time with Scheduler

Automating Record Loads, Discovery Service Exports, and Create List Queries in Sierra and Millennium

#### **Joel Tonyan**

Systems and User Experience Librarian University of Colorado Colorado Springs

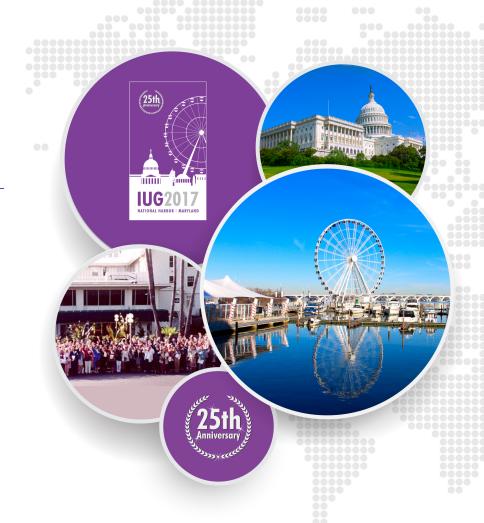

# **Objectives**

- What is Scheduler?
- What are we automating with Scheduler?
- The Scheduler interface
- Scheduling a job in Scheduler
  - Creating a weekly list of items that are available and have pending holds
  - Creating a daily updated list of new books in the WebPAC
  - Loading patron records
  - Exporting bibliographic records to a discovery service
- Confirming that jobs are running

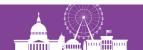

### Who We Are

- Kraemer Family Library—midsize academic library serving a community of approximately 12,000 users
- Longtime Innovative user migrated from Millennium to Sierra in 2012
- Small Staff—We have a total of 25 employees. My department, Web Services & Emerging Technologies, only has three employees

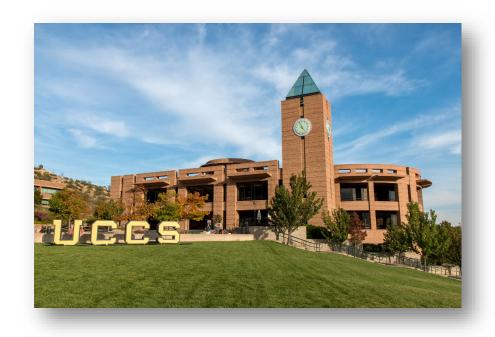

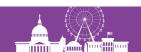

### The Problem: Not Enough Time, Not Enough People

- For libraries with a small staff, manually completing reoccurring tasks is time consuming and inefficient.
- Jobs that need to be completed on a strict time schedule (patron imports, discovery service exports, etc.) take away from other duties.
- Someone might be out sick, on vacation, and so on, and a task might not be completed on time.

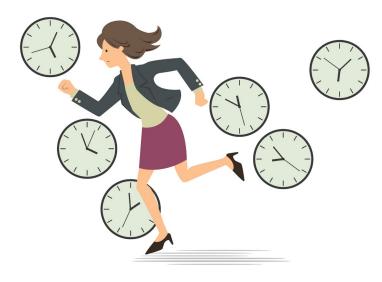

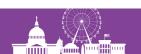

### What is Scheduler?

- An add-on for Sierra and Millennium for automating the importing and exporting of records from or to an FTP server
- Supports bibliographic, item, patron, and authority records
- Also lets you run saved Create List queries on a schedule and store the results in a Review File
- Includes logging capabilities so that you can confirm a scheduled task runs successfully

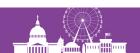

## What are we automating with Scheduler?

- A daily updated list of new books and videos in our WebPAC
- Patron loads
- Discovery service bibliographic records exports
- Various Create Lists queries that need to be run on a regular basis
  - Patrons owing more than \$20
  - Items that are available and have an outstanding hold
  - Course reserves that are overdue

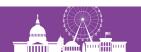

# The Scheduler Interface

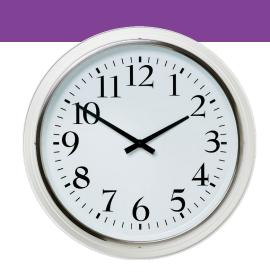

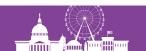

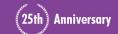

### **How Do I Access Scheduler?**

- Scheduler is listed under Other Web Applications in the Administration Application
- To use Scheduler, you need permissions
   610-620 assigned to your account

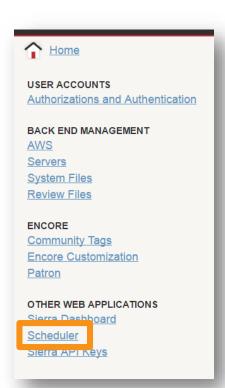

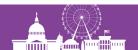

### The Main Scheduler Interface: Jobs

Lists all scheduled tasks and their status

| Jobs            | Jobs                                            |                                                                                                    |                            |
|-----------------|-------------------------------------------------|----------------------------------------------------------------------------------------------------|----------------------------|
| <u>Tasks</u>    | Job Name Available and Holds Exists New Books   | Schedule Weekly on Monday at 10:00 AM Daily at 06:00 AM                                                      | Status<br>Active<br>Active |
| <u>History</u>  | New Videos Overdue Reserves Patron Load         | Daily at 07:00 AM<br>Daily at 06:30 AM<br>Weekly on Monday, Tuesday,<br>Wednesday, Thursday, Friday at 09:00 | Active<br>Active           |
| Email Messages  | Patrons owing \$20 or more Weekly Summon Export | AM<br>Monthly on First Monday at 08:00 AM<br>Weekly on Friday at 10:00 AM                                    | Active<br>Active           |
| Email Addresses | ADD                                             |                                                                                                    |                            |

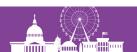

### The Main Scheduler Interface: Tasks

### Available Tasks

- Create Review File
- Load MARC Records
- Load Patron Delimited Records
- Load Patron Text Records
- Load SUDOC Records
- Load UNIMARC Authority Records
- Output Delimited Records
- Output MARC Records

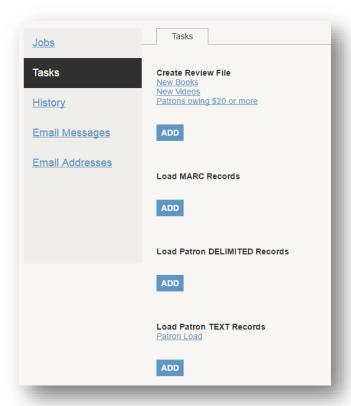

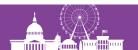

# The Main Scheduler Interface: History

Lists completed jobs, including start and stop time, and status

| <u>Jobs</u>           | History                     |                                               |                                       |                           |               |
|-----------------------|-----------------------------|-----------------------------------------------|---------------------------------------|---------------------------|---------------|
|                       | << < 1 <u>2 3 4 5 6 7</u> > |                                               | Finished                              | 04-4                      | F 04-4        |
| <u>Tasks</u>          | <u>Job</u><br>Patron Load   | <u>Started</u> →<br>2017-03-13 09:00:10<br>AM | Finished<br>2017-03-13 09:16:20<br>AM | <u>Status</u><br>FINISHED | Exit Status 0 |
| History               | New Videos                  | 2017-03-13 07:00:10<br>AM                     | 2017-03-13 07:00:11<br>AM             | FINISHED                  | 0             |
| - "                   | New Books                   | 2017-03-13 06:00:11<br>AM                     | 2017-03-13 06:00:11<br>AM             | FINISHED                  | 0             |
| <u>Email Messages</u> | New Videos                  | 2017-03-12 07:00:10<br>AM                     | 2017-03-12 07:00:10<br>AM             | FINISHED                  | 0             |
| Email Addresses       | New Books                   | 2017-03-12 06:00:10<br>AM                     | 2017-03-12 06:00:10<br>AM             | FINISHED                  | 0             |
|                       | New Videos                  | 2017-03-11 07:00:10<br>AM                     | 2017-03-11 07:00:10<br>AM             | FINISHED                  | 0             |
|                       | New Books                   | 2017-03-11 06:00:10<br>AM                     | 2017-03-11 06:00:10<br>AM             | FINISHED                  | 0             |
|                       | Weekly Summon<br>Export     | 2017-03-10 10:00:10<br>AM                     | 2017-03-10 10:00:15<br>AM             | FINISHED                  | 0             |
|                       | Patron Load                 | 2017-03-10 09:00:10<br>AM                     | 2017-03-10 09:16:48<br>AM             | FINISHED                  | 0             |
|                       | New Videos                  | 2017-03-10 07:00:10<br>AM                     | 2017-03-10 07:00:10<br>AM             | FINISHED                  | 0             |

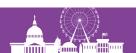

# The Main Scheduler Interface: Email Messages

Lets you define custom email messages for each task type

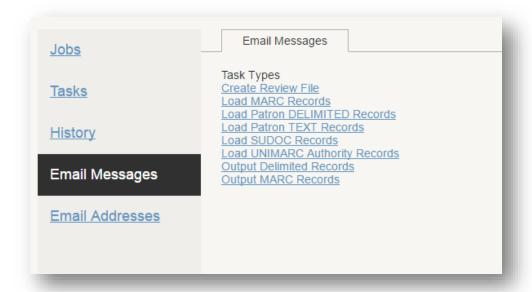

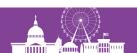

### The Main Scheduler Interface: Email Addresses

Lets you set the "from" email address for Scheduler emails and identify job administrators who will receive notifications about job runs

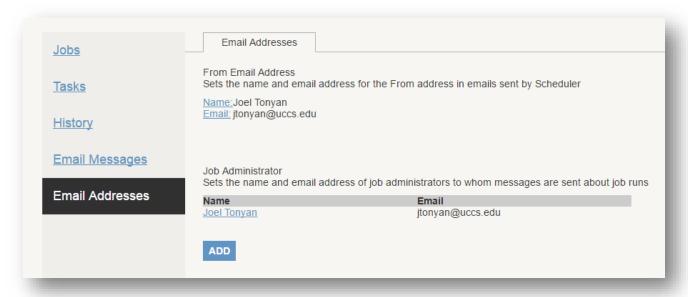

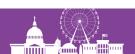

## Scheduling a New Job

- 1. Create the task.
- 2. Schedule the job.
- 3. Define the email message for that task type.
- 4. <u>Test!</u>

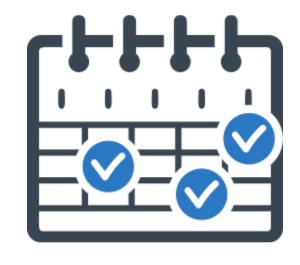

# Scheduling a Create List Query: Available Items with Holds on Them

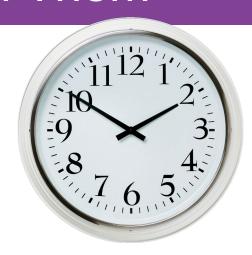

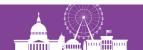

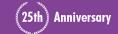

### What was Needed and How Scheduler Could Help

- A weekly updated list of items that have a hold on them and are listed as Available.
- Without Scheduler, our Circulation staff had to manually run this list and would sometimes forget, leading to upset patrons.
- Scheduler would let us automate creation of this list and email the Circulation employee responsible for holds.

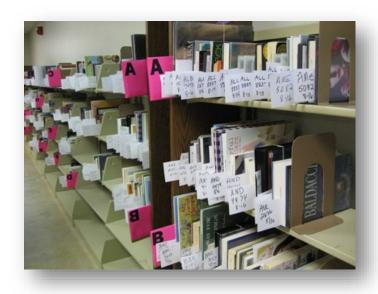

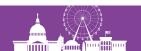

# **Creating a Saved Search**

Create a Saved Searches that look for item records that have a status equal to "-: Available" and that have an existing hold.

| rm | Operator | Type | Field  | Condition | Value A |
|----|----------|------|--------|-----------|---------|
| 1  |          | ITEM | STATUS | equal to  | -       |
| 2  | AND      | ITEM | HOLD   | exist     |         |
|    |          |      |        |           |         |

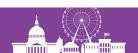

### **Creating the Task in Scheduler**

- Add a new Create a Review File task in Scheduler
- 2. Name the task **Available and Holds Exists** and set it to save
  the results to a designated
  review file (#23)
- 3. Configure the task to search on a item record number range ending in a wildcard (b\*)
- 4. Configure the task to use the previously created Saved Search

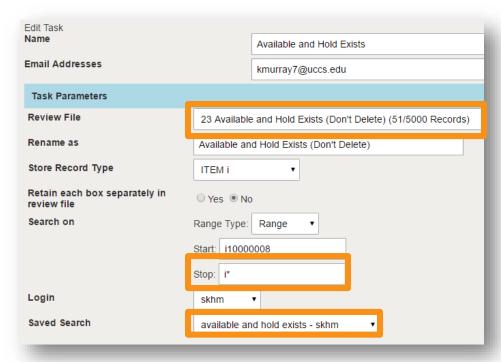

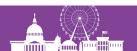

# **New Books List: Scheduling the Daily Job**

- Create a new job in Scheduler called Available and Hold Exists
- Configure it to use the previously created Available and Hold Exists task
- 3. Set the job to run every Monday, with no end date, at 10:00 a.m.
- 4. Set the job to **Active**

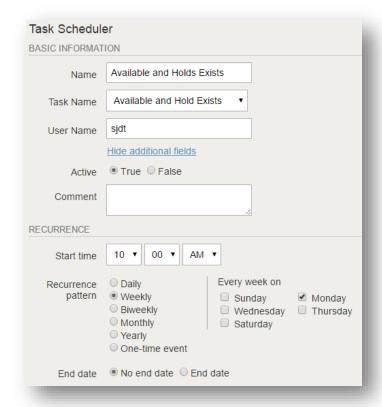

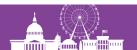

# Scheduling a Create List Query: New Books and New Videos Lists

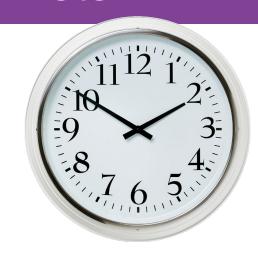

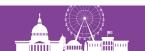

### What was Needed and How Scheduler Could Help

- A daily updated list of new books and videos in our WebPAC.
- The lists would need to display any item records with a status of NEW BOOK SHELVES or NEW VIDEOS SHELVES.
- Without Scheduler, offering this feature was impractical. Someone would have to manually run the saved queries every day.
- Scheduler would let us offer this feature.

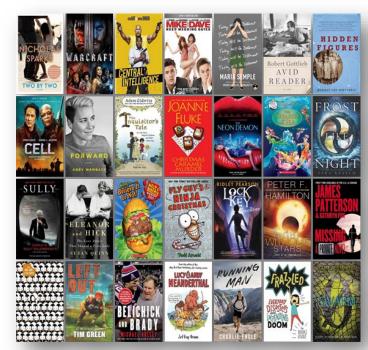

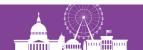

# **Creating Daily Updated New Books List**

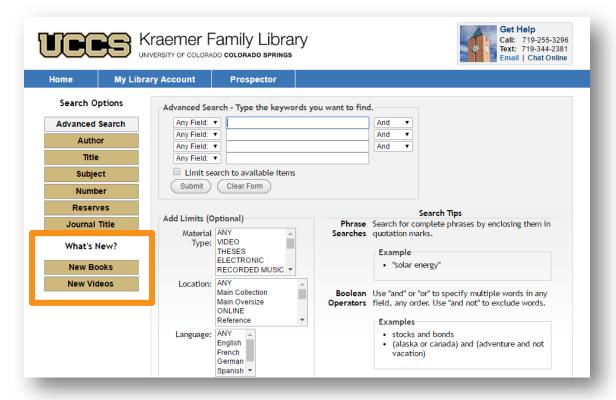

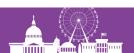

## **New Books List: Creating a Saved Search**

Create a Saved Searches that look for item records that have a status equal to "y: New Book Shelves" or "h: New Video Shelves"

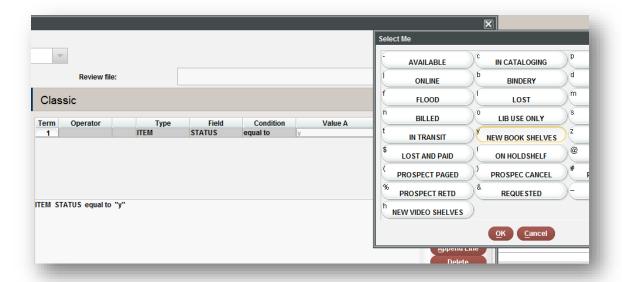

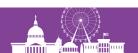

## **New Books List: Creating the Task in Scheduler**

- Add a new Create a Review File task in Scheduler
- 2. Name the task **New Books** and set it to save the results to a designated review file (#39)
- 3. Configure the task to search on a bib record number range ending in a wildcard (b\*)
- 4. Configure the task to use the previously created Saved Search

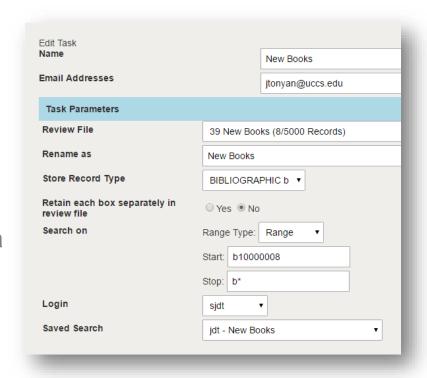

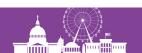

# **New Books List: Scheduling the Daily Job**

- Create a new job in Scheduler called New Books
- Configure it to use the previously created New Books task
- 3. Set the job to run daily, with no end date, at 6:00 a.m. each morning
- 4. Set the job to **Active**

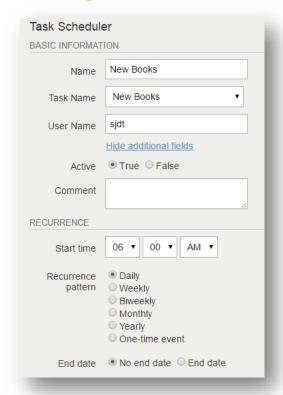

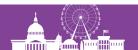

## **New Books List: Updating the Web Options**

Update the **Featured\_List** Web Option, adding the Review File number used by the New Books Scheduler Job

Web Options Help

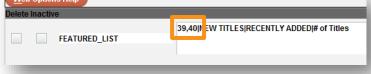

Now patrons can browse a daily updated list of what is on our new books

shelves.

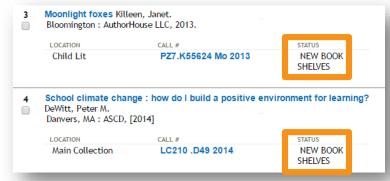

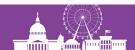

# Importing Patron Records

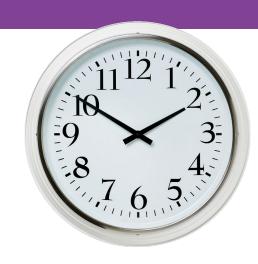

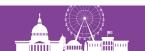

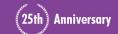

### What was Needed and How Scheduler Could Help

- A way to automate our patron imports.
- Manually importing patron records was taking an average of 20 minutes each time.
- Consequently, we were only loading new patrons on a weekly basis.
- Scheduler would let us automate this process and schedule it to occur more frequently.

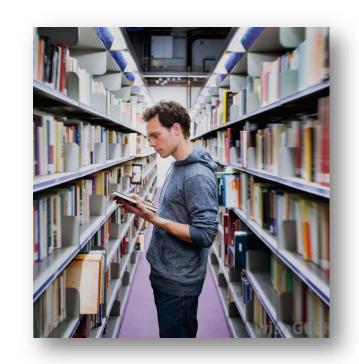

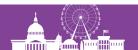

## **Automating Patron Record Imports**

- Identify Active Directory as a source for Patron Load data
- Work with campus IT department to harvest data from AD
- Configure load profile to use for patron record imports
- Configure Scheduler to import patron records

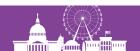

### Identifying a Source for Patron Data

- Discovered that a number of campus systems contained patron data, including registrar, HR database, university ID system, etc.
- Decided on Active Directory because most of these data systems were fed into AD
- IT had to add a field to AD to store library barcodes from university ID system

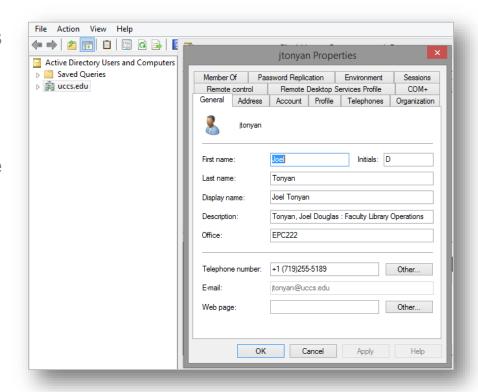

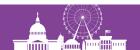

### Preparing a Patron Data for Import into Sierra

- Worked closely with IT department to determine data available in AD
- Worked closely with Circulation department to determine what fields needed to be populated in patron records
- IT wrote a Perl script to export the data from AD to a text file in a format that matches our patron load profile's formatting requirements

```
0003--000circ --
nDoe, John James
a5644 Glad Street, Colorado Springs, CO 80906 US
t719-555-3890
u111111
zjdoe@uccs.edu
b23280001729999
0020--000circ --
nTonyan, Joel Douglas
a2277 Somewhere Ln, Colorado Springs, CO 80917 US
t479-555-3388
u265888
zjtonyan@uccs.edu
b23280001722222
hLibrary Operations, EPC222
px5189
```

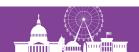

### **Customizing our Patron Load Profile**

- Edited patron load profile to set unique identifier field ("u") as match point for overlay
- Also, had to protect a number of fixed and variable length fields from overlay, including the P Message, Mblock, Message, Note fields, and so on.

```
|0|0| | |0|n|G|0|@main="p"
      | |0|n|G|0|@marc=""
        |0|n|G|0|@msg="Patron records will be created"
  |z|0|10| | |0|n|G|0|#com="recs"@recs="p"
     0|1| | |0|n|G|0|#com="clsi"@clsi="n"
     |0|1| | |0|n|N|0|#com="test"@test="n"
   |v|0|1| | |0|n|N|0|#com="init"@init="n"
   |u|0|1| | |0|n|N|0|#com="disp"@disp="n"
             |0|n|G|0|#com="ov"@ov_tag="u"
|0|0| | |0|n|G|0|@ov_action="o"
@ov protect="p=F44,48-50,54-56,95,96,102-103,122,123,124-125,163,263,268Vmx01
         IOInIGIOI@holdsymb=""
        |0|n|G|0|@bldmarc="'
     | |0|n|G|0|@ldx=""
|0|0| | |0|n|G|0|@busy="y"
        |0|n|G|0|@title="n"
```

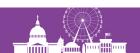

### **Creating the Task in Scheduler**

 Add a new task using the Load Patron TEXT Records option

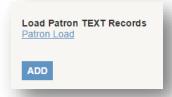

 Chose format 3, which matches the format of our patron load text file

Other formats are described in the Millennium manual: http://csdirect.iii.com/manual/Default.php#i\_addlsysfun c\_load\_patron\_rec.html

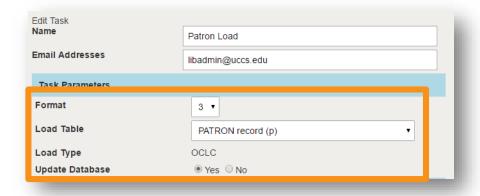

#### Format 3: Text File Image

This format is similar to Format 2, except that each field does not need to be padded with blanks to fill an 80-column line 0A). The zero field still begins each record.

```
0001ab001main --12-31-99
nSmith, Jane
aP.O. Box 177$305B East Hall
t(510) 555-1305
h123 Hill St.$Oakland, CA 95155
p(510)444-1010
u123-45-6789
b2117102003159
zjanesmith@campus.edu
```

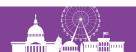

### Creating the Task in Scheduler, continued

- A new patron load file is output daily to an FTP server hosted by our campus IT department
- The file is named "library.txt"
- We configured Scheduler to access this FTP server and download the "library.txt" file
- After entering the FTP info, it's important to "Check Remote List" to ensure Sierra/Millennium can access the FTP server successfully

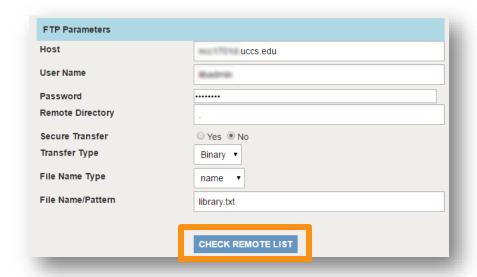

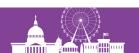

### Scheduling the Patron Load Task to Run

- I scheduled the patron load task to run on a Monday through Friday basis
- The task runs Monday through Friday, at 9:00am
- Our patron load file contains approximately 17,000 patron records, and it takes approximately 20 minutes for the job to run

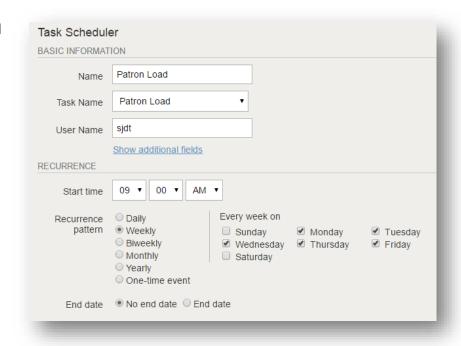

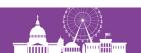

# Exporting Records to a Discovery Service

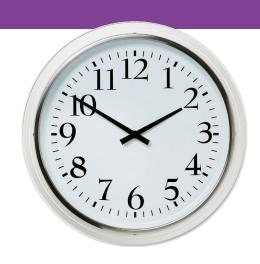

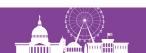

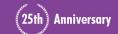

#### What was Needed and How Scheduler Could Help

- A way to automate our catalog exports to our discovery service.
- A way to identify new and updated bibliographic records in our catalog on a weekly basis.
- A way to then output the results to the Summon FTP server using the naming scheme ExLibris requires.
- Scheduler made this possible, without requiring any manual intervention.

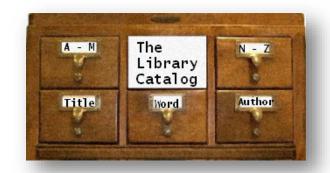

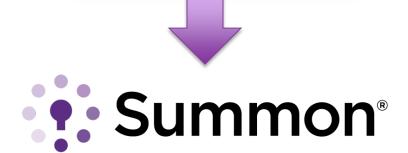

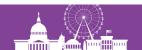

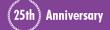

### **Automating Catalog Exports to a Discovery Service**

- Develop a Create List query for identifying new, updated, and suppressed records
- Configure Scheduler to export bibliographic records using saved query

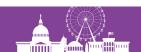

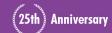

### **Creating a Saved Search**

Create a Saved Search that looks for bib records that have an item record that isn't blank and either the bib or order record was updated in the last week or that was suppressed in the last week.

| Term | Operator |   | Type          | Field    | Condition        | Value A | Value B |   |
|------|----------|---|---------------|----------|------------------|---------|---------|---|
| 1    |          | ( | ITEM          | LOCATION | not equal to     |         |         |   |
| 2    | AND      |   | BIBLIOGRAPHIC | UPDATED  | within last week |         |         | ) |
| 3    | OR       |   | ORDER         | ODATE    | within last week |         |         |   |
| 4    | OR       | ( | BIBLIOGRAPHIC | BCODE3   | equal to         | S       |         |   |
| 5    | AND      |   | BIBLIOGRAPHIC | UPDATED  | within last week |         |         | ) |

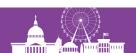

### **Creating the Task in Scheduler**

 Add a new task using the Output MARC Records option

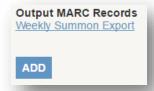

- Use a wildcard (\*) in the Stop field under Search On options
- Set the output filename to match ExLibris's naming conventions

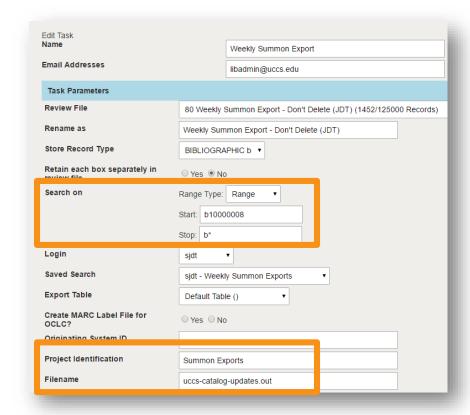

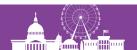

### Creating the Task in Scheduler, continued

 We configured Scheduler to access the Summon FTP server and upload the file to the "/updates" Remote Directory

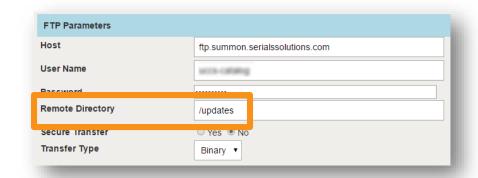

#### Scheduling the Discovery Service Export Task to Run

- I scheduled the discovery service export task to run every Friday
- The task runs every Friday at 10:00am
- The job only takes seconds to run, even with thousands of records

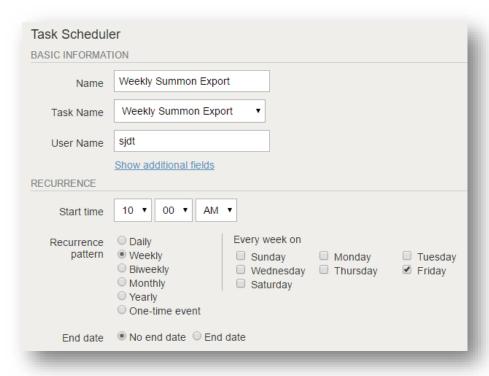

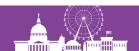

# Confirming that Scheduled Jobs are Running

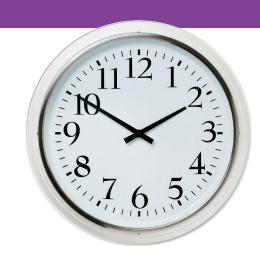

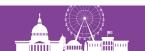

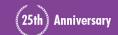

### Confirming that jobs are running: Checking the Logs

| <u>Jobs</u>     | History                                                                                                    |                           |                                       |                    |             |
|-----------------|----------------------------------------------------------------------------------------------------|---------------------------|---------------------------------------|--------------------|-------------|
| <u>Tasks</u>    | << < 1 2 3 4 5 6 7 ≥ ≥ 3 4 5 6 7 ≥ ≥ 4 5 6 7 ≥ ≥ 5 6 7 ≥ ≥ ≥ 5 6 7 ≥ ≥ 5 6 7 ≥ ≥ 5 6 7 ≥ ≥ 5 6 7 ≥ ≥ 5 6 7 ≥ ≥ 5 6 7 ≥ ≥ 5 6 7 ≥ ≥ ≥ 5 6 7 ≥ ≥ 5 6 7 ≥ ≥ 5 6 7 ≥ ≥ 5 6 7 ≥ ≥ 5 6 7 ≥ ≥ 5 6 7 ≥ ≥ ≥ 5 6 7 ≥ ≥ ≥ 5 6 7 ≥ ≥ 5 6 7 ≥ ≥ 5 6 7 ≥ ≥ 5 6 7 ≥ ≥ 5 6 7 ≥ ≥ ≥ 5 6 7 ≥ ≥ ≥ 5 6 7 ≥ ≥ ≥ 5 6 7 ≥ ≥ 5 6 7 ≥ ≥ ≥ 5 6 7 ≥ ≥ ≥ 5 6 7 ≥ ≥ ≥ 5 6 7 ≥ ≥ ≥ 5 6 7 ≥ ≥ ≥ 5 6 7 ≥ ≥ ≥ 5 6 7 ≥ ≥ ≥ ≥ ≥ 5 6 7 ≥ ≥ ≥ ≥ 5 6 7 ≥ ≥ ≥ ≥ ≥ 5 6 7 ≥ ≥ ≥ ≥ ≥ 5 6 7 ≥ ≥ ≥ ≥ ≥ ≥ ≥ ≥ 5 6 7 ≥ ≥ ≥ ≥ ≥ ≥ ≥ ≥ ≥ ≥ ≥ ≥ ≥ ≥ ≥ ≥ ≥ ≥ | Started →                 | Finished<br>2017-03-24 12:55:10<br>PM | Status<br>FINISHED | Exit Status |
| History         | Patrons owing \$20 or more                                                                                                    | 2017-03-24 12:30:10<br>PM | 2017-03-24 12:30:10<br>PM             | FINISHED           | 0           |
| Empil Manager   | Weekly Summon<br>Export                                                                                                    | 2017-03-24 10:00:10<br>AM | 2017-03-24 10:00:16<br>AM             | FINISHED           | 0           |
| Email Messages  | Patron Load                                                                                                    | 2017-03-24 09:00:10<br>AM | 2017-03-24 09:16:35<br>AM             | FINISHED           | 0           |
| Email Addresses | New Videos                                                                                                    | 2017-03-24 07:00:10<br>AM | 2017-03-24 07:00:10<br>AM             | FINISHED           | 0           |
|                 | New Books                                                                                                    | 2017-03-24 06:00:12<br>AM | 2017-03-24 06:00:12<br>AM             | FINISHED           | 0           |
|                 | Patron Load                                                                                                    | 2017-03-23 09:00:11<br>AM | 2017-03-23 09:16:25<br>AM             | FINISHED           | 0           |
|                 | New Videos                                                                                                    | 2017-03-23 07:00:10<br>AM | 2017-03-23 07:00:10<br>AM             | FINISHED           | 0           |
|                 | New Books                                                                                                    | 2017-03-23 06:00:10<br>AM | 2017-03-23 06:00:10<br>AM             | FINISHED           | 0           |
|                 | Patron Load                                                                                                    | 2017-03-22 09:00:10<br>AM | 2017-03-22 09:16:23<br>AM             | FINISHED           | 0           |

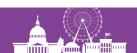

### Confirming that jobs are running: Email Messages

| <u>Jobs</u>    | Email Mess                        | ages Email Messages( TaskType - Load P                                                                         | atron TEXT Records ) [X]            |
|----------------|-----------------------------------|----------------------------------------------------------------------------------------------------|-------------------------------------|
| <u>Tasks</u>   | Email messages<br>Task Type: Load | s by event<br>d Patron TEXT Records                                                                            |                                     |
| <u>History</u> | Event<br>Begin                    | Subject The patron load process has begun.                                                                     | Message<br>[not set]                |
| Email Messages | Success<br>Failure<br>End         | The patron load process was successful. The patron load process has failed. The patron load process has ended. | [not set]<br>[not set]<br>[not set] |

| E-i M 04 0017 001 th 26104 1000-0001                  | BECORD I O               | DDIC CTATICTICS       |                     |
|-------------------------------------------------------|--------------------------|-----------------------|---------------------|
| Fri Mar 24 2017 09  library.marc 36124  999:999       |                          | ADING STATISTICS      |                     |
| Fri Mar 24 2017 09  library.marc 36124  999:999 Input |                          | Start date - March 24 | 09:00AM             |
| Fri Mar 24 2017 09  library.marc 36124  999:999 Error | r file - library.errlog  | End date - March 24   | 09:16AM             |
| Fri Mar 24 2017 09 library.marc 36124  999:999  m2bt  |                          |                       |                     |
| Fri Mar 24 2017 09  library.marc 36124  999:999 Num   | ber of input records - 1 | 7978                  |                     |
| Fri Mar 24 2017 09 library.marc 36124  999:999 Num    | ber of errors - 0        |                       |                     |
| Fri Mar 24 2017 09 library.marc 36124  999:999        | NEW                      | EXISTING INPUT        | TOTAL               |
| Fri Mar 24 2017 09 library.marc 36124 999:999         | RECORDS REC              | #S ASSIGNED RECO      | RDS RECORDS RECORDS |
| Fri Mar 24 2017 09 library.marc 36124  999:999        | CREATED STA              | RT STOP OVERLAY       | ED REJECTED READ    |
| Fri Mar 24 2017 09 library marc 36124 999:999 PATI    | RON 6 p1088              | 3251 p10888305 1797   | 72 0 17978          |
|                                                       | •                        | -                     | '                   |

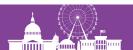

### Confirming that jobs are running: Email Messages

Email messages by event Tasks Task Type: Output MARC Records History Event Subject Message Out MARC Records Started Begin [not set] Output MARC Records Successful Success [not set] **Email Messages** Output MARC Records Failed Failure [not set] Output MARC Records Finished End [not set]

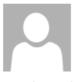

Fri 3/24/2017 10:00 AM

"Joel Tonyan" jtonyan@uccs.edu

MSG00100: Output MARC Records Successful

To Library Administrator

File uccs-catalog-updates.out has been placed into ftp.summon.serialssolutions.com

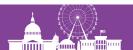

#### Confirming that jobs are running: Check Create Lists

For Scheduler Jobs that use a Review File, simply check the Review File and when it was last created.

| Review Files |                                           |                        |                             |                         |                        |           |                       |
|--------------|-------------------------------------------|------------------------|-----------------------------|-------------------------|------------------------|-----------|-----------------------|
|              | All   ✓ Search Records                    | Sort Records List Reco | rds I <u>m</u> port Records | E <u>x</u> port Records | s Show <u>R</u> ecords | Show Info |                       |
| File         | Name                                      | Current Records        | Max Records ▼               | гуре                    | Status                 | Login     | Created [date/time]   |
| 80           | Weekly Summon Export - Don't Delete (JDT) | 1452                   | 125000                      | b                       | complete               | sjdt      | 03-24-2017 / 10:00'08 |
| 1            | Bib 540 tag                               | 16942                  | 60000                       | b                       | complete               | iiisierra | 02-10-2017 / 11:45'58 |
| 2            |                                           | 0                      | 60000                       |                         | empty                  |           |                       |
| 3            | MEF                                       | 56                     | 60000                       | 0                       | complete               | smjm      | 02-18-2016 / 10:51'24 |
| 4            |                                           | 0                      | 60000                       |                         | empty                  |           |                       |

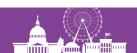

#### Still to Do

- Automate bibliographic record imports
- Automate more Create List queries to help streamline workflows in other departments
- Get more Review Files!

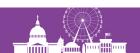

## Things to Keep in Mind

- Scheduled jobs that require a Review File will "own" that review file, making it unavailable for other uses.
- Scheduled jobs that require a Review File (Create Lists queries, discovery service exports, etc.) will need a review file large enough to hold all possible results.
- After creating a task, I recommend scheduling it to run for the first time a couple minutes later to confirm it's working. Then, reschedule it for its usual time.

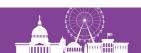

#### **Questions?**

Email: jtonyan@uccs.edu

Twitter: @joeltonyan

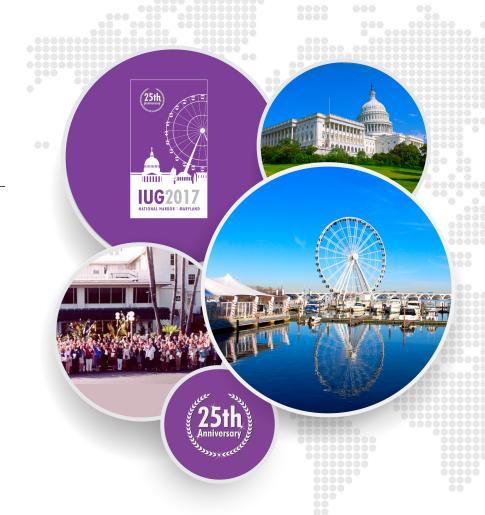